#### **9.การยืมต่อ**

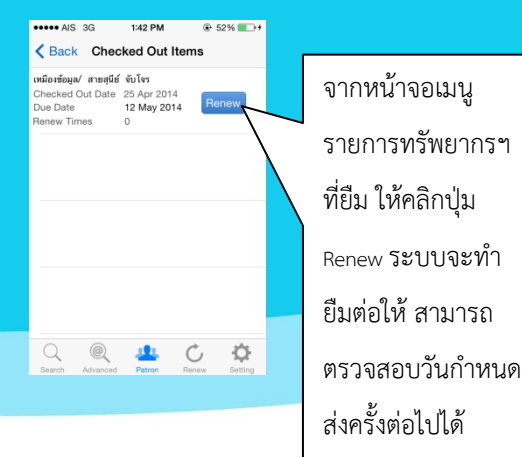

#### **10.การจองทรัพยากรฯ**

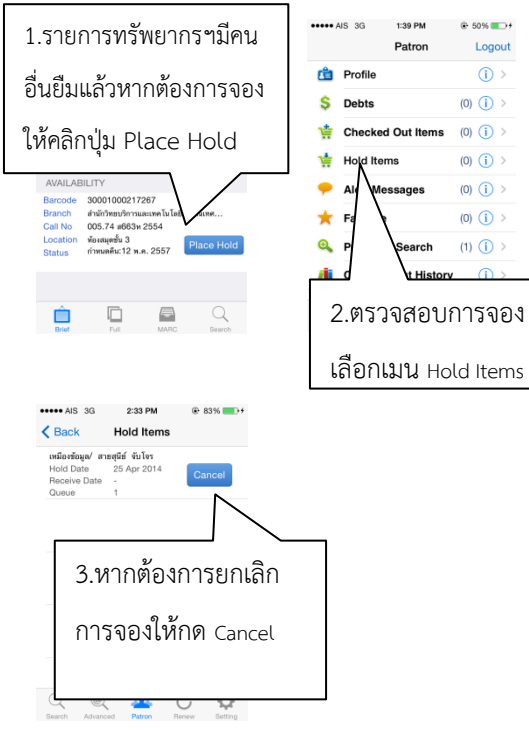

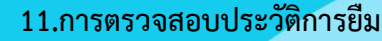

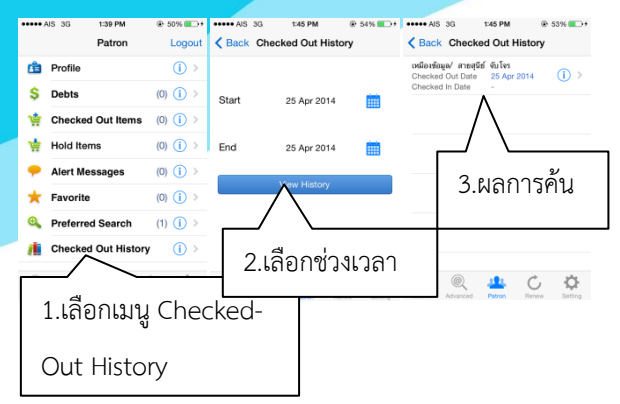

### **12.การค้นหาแบบขั้นสูง**

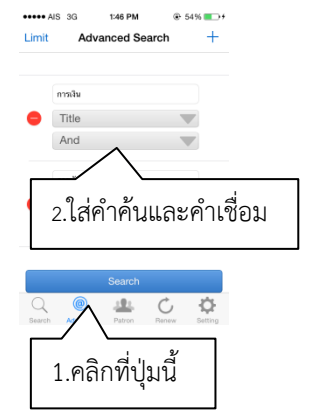

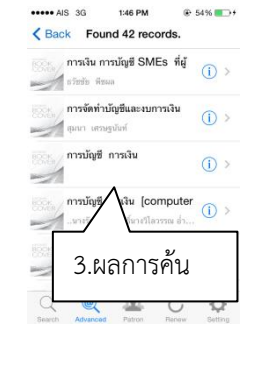

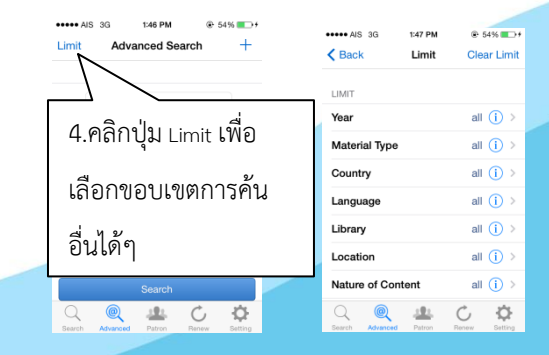

# **การใช้งานแอพพลิเคชั่น**

## **ALIST OPAC บนระบบ iOS**

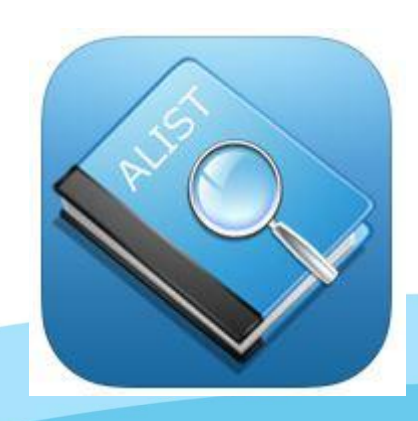

**แผนกงานห้องสมุด ฝ่ายวิทยบริการ ส านักวิทยบริการและเทคโนโลยีสารสนเทศ มหาวิทยาลัยเทคโนโลยีราชมงคลอีสาน**

#### **1.สามารถดาวน์โหลดแอพพลิเคชั่นได้ในชื่อ ALIST**

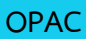

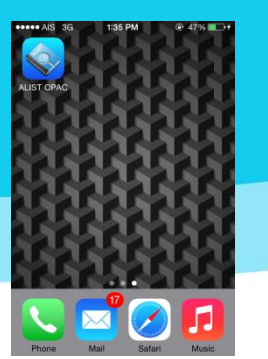

#### **2.ก่อนใช้งานต้องท าการตั้งค่า Site ห้องสมุด**

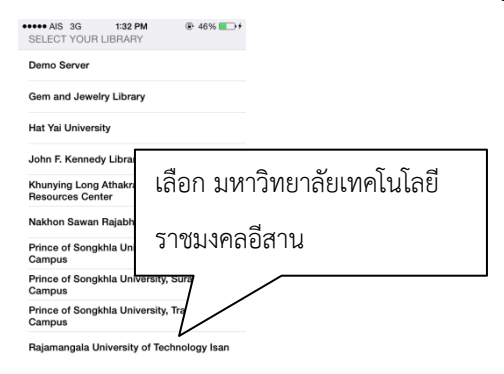

#### **3.การค้นหาแบบง่าย**

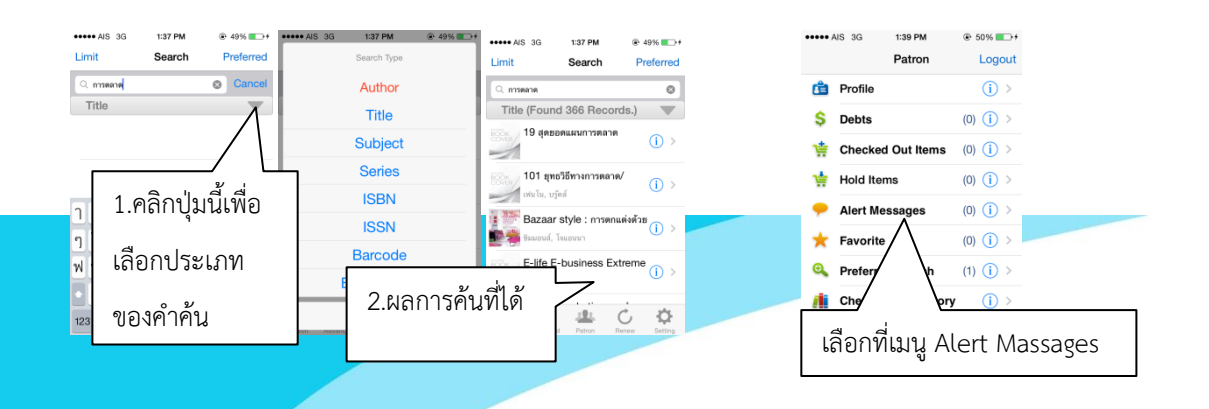

#### **4.การ Login ส่วนสมาชิก**

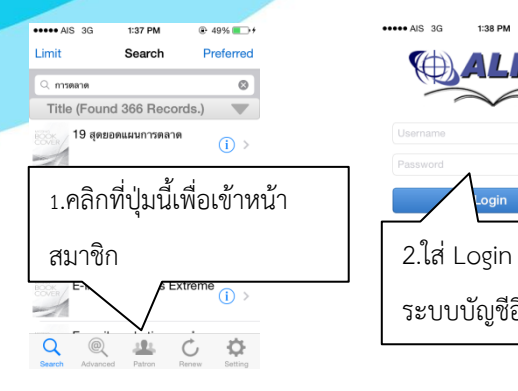

#### **5.การแก้ไขข้อมูลสมาชิก**

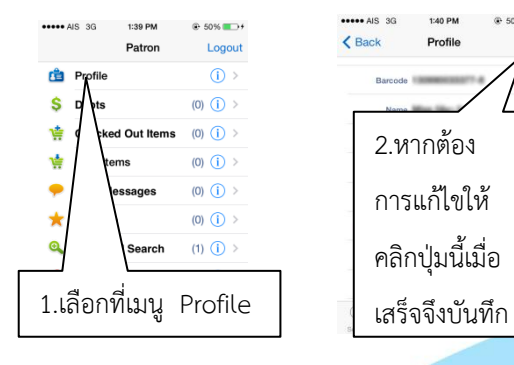

#### **6.การตรวจสอบข้อความแจ้งเตือน**

# $4996$ 1:38 PM ระบบบัญชีอินเตอร์

@ 50% 2 14

Edit

#### **7.การตรวจสอบค่าปรับ**

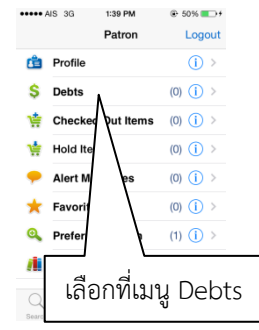

#### **8.การตรวจสอบรายการทรัพยากรฯที่ก าลังยืมอยู่**

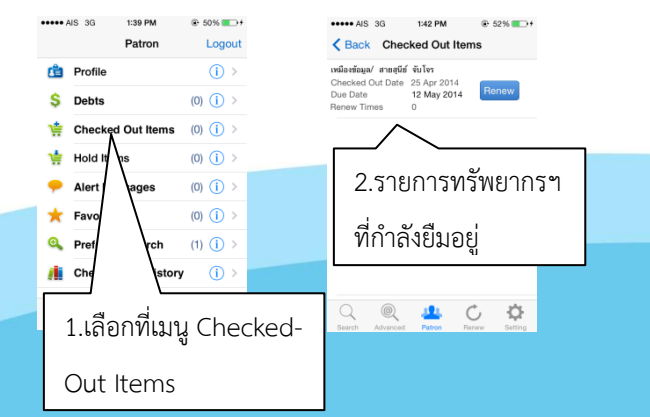